## **Boka in grupp/gruppbokning**

Högerklicka i tidboken och välj "Boka grupp".

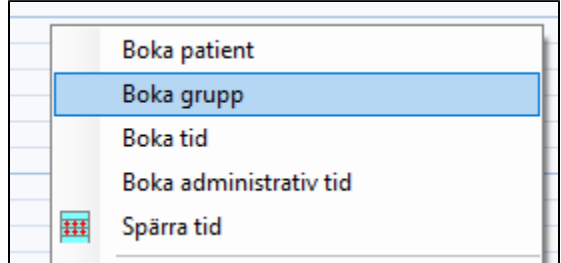

Alternativt dubbelklicka på den tid i tidboken du önskar boka in gruppen

- Välj Avbryt (Esc) när val av patient visas.
- Klicka på knappen "Välj grupp" och välj grupp.

Gruppbokning

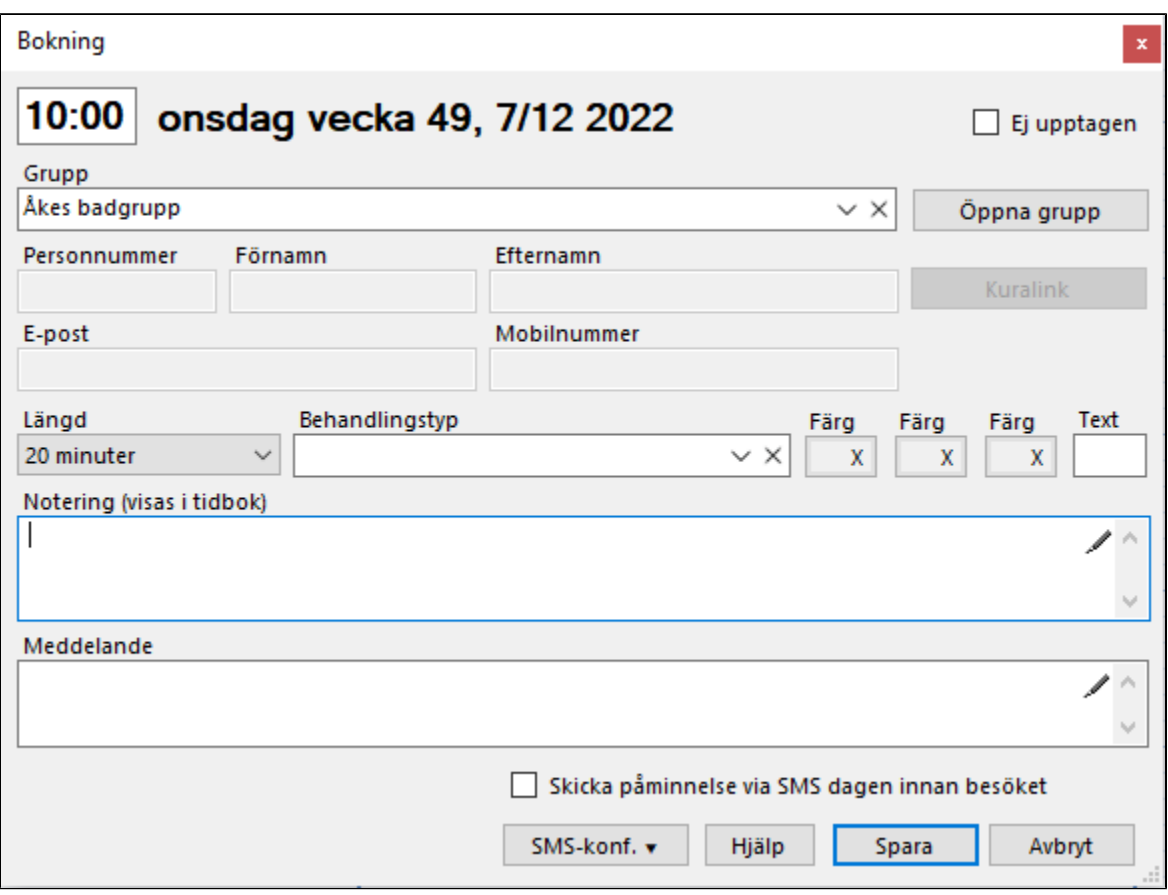

Klicka på pil ner i Grupp för att byta grupp.

Klicka på krysset i Grupp för att komma tillbaka till patientbokning.

Klicka på knappen "Öppna grupp" för att öppna vald grupp.

Se även **[Grupper >](https://support.antwork.se/display/SGX/Grupp)**